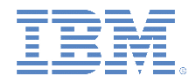

#### *IBM Worklight V6.1.0 Getting Started*

#### **Using LDAP Login Module to authenticate users with LDAP server**

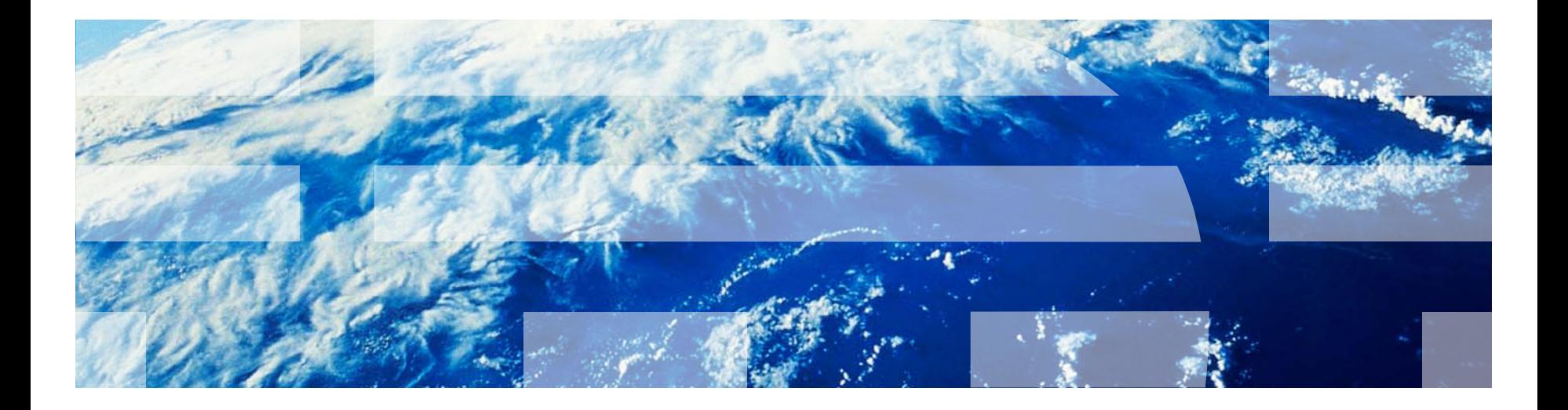

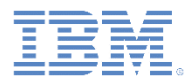

#### *Trademarks*

- IBM, the IBM logo, ibm.com, and WebSphere are trademarks or registered trademarks of International Business Machines Corporation, registered in many jurisdictions worldwide. Worklight is a trademark or registered trademark of Worklight, an IBM Company. Other product and service names might be trademarks of IBM or other companies. A current list of IBM trademarks is available on the Web at "<u>[Copyright and trademark information](http://www.ibm.com/legal/copytrade.shtml)</u>" at [www.ibm.com/legal/copytrade.shtml](http://www.ibm.com/legal/copytrade.shtml).
- П Java and all Java-based trademarks and logos are trademarks or registered trademarks of Oracle and/or its affiliates.
- $\overline{\phantom{a}}$  Other company products or service names may be trademarks or service marks of others.
- $\mathcal{L}_{\mathcal{A}}$  This document may not be reproduced in whole or in part without the prior written permission of IBM.

#### *About IBM*

 $\mathcal{L}_{\mathcal{A}}$ See<http://www.ibm.com/ibm/us/en/>

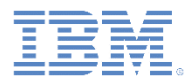

# **Agenda**

- $\Box$ LdapLoginModule overview
- $\mathbb{R}^2$ Configuring authenticationConfig.xml
- $\overline{\phantom{a}}$ Creating the client-side authentication components
- $\Box$ Examining the result

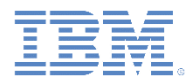

#### *LdapLoginModule overview*

- F. **LdapLoginModule** can be used to authenticate users with LDAP servers such as OpenLDAP or Active Directory.
- $\Box$  LDAP login module implements **UserNamePasswordLoginModule** interface, therefore it must be used in conjunction with an authenticator that implements **UsernamePasswordAuthenticator** interface, for example: **FormBasedAuthenticator**.
- **For more information about how to implement UsernamePasswordAuthenticator** interface, see the **Custom Authenticator and Login Module** module.
- $\mathbb{R}^3$  In the following slides, you learn how to configure and use **LdapLoginModule** to protect various Worklight entities.

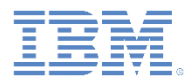

# **Agenda**

- $\overline{\phantom{a}}$ LdapLoginModule overview
- $\Box$ Configuring authenticationConfig.xml
- $\overline{\phantom{a}}$ Creating the client-side authentication components
- $\Box$ Examining the result

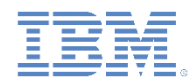

# *Configuring the authenticationConfig.xml (1 of 10)*

 Add an authentication realm to the <realms> section of the **authenticationConfig.xml** file and call it **LDAPRealm.**

```
<realms>
    <realm loginModule="LDAPLoginModule" name="LDAPRealm">
        <className>com.worklight.core.auth.ext.FormBasedAuthenticator</className>
        <onLoginUrl>/console</onLoginUrl>
    \langle/realm>
\langlerealms>
```
- $\overline{\phantom{a}}$  Use **FormBasedAuthenticator** as a className as it implements the required **UsernamePasswordAuthenticator** interface.
- This realm uses the **LDAPLoginModule** login module that you define later.

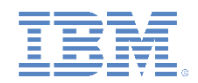

# *Configuring the authenticationConfig.xml (2 of 10)*

 Add a login module to the **<loginModules>** section and call it **LDAPLoginModule**.

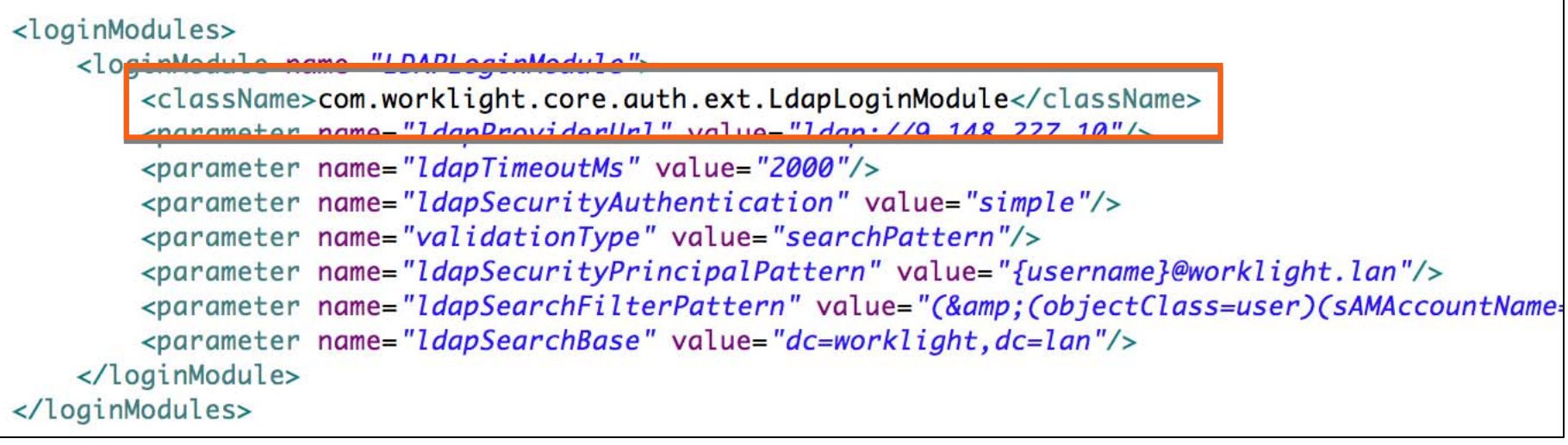

 $\overline{\phantom{a}}$ Use **com.worklight.core.auth.ext.LdapLoginModule** in className.

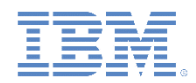

# *Configuring the authenticationConfig.xml (3 of 10)*

 Add a login module to the **<loginModules>** section and call it **LDAPLoginModule**.

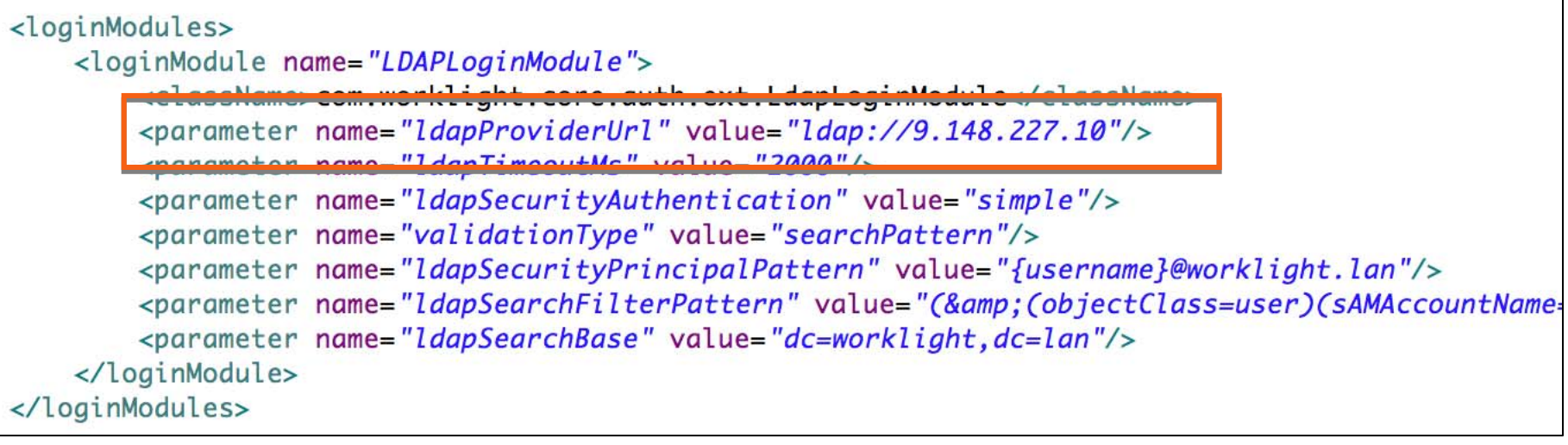

Ē, **ldapProviderUrl** is a mandatory parameter. It defines the URL of your LDAP server.

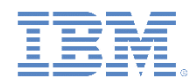

# *Configuring the authenticationConfig.xml (4 of 10)*

 Add a login module to the **<loginModules>** section and call it **LDAPLoginModule**.

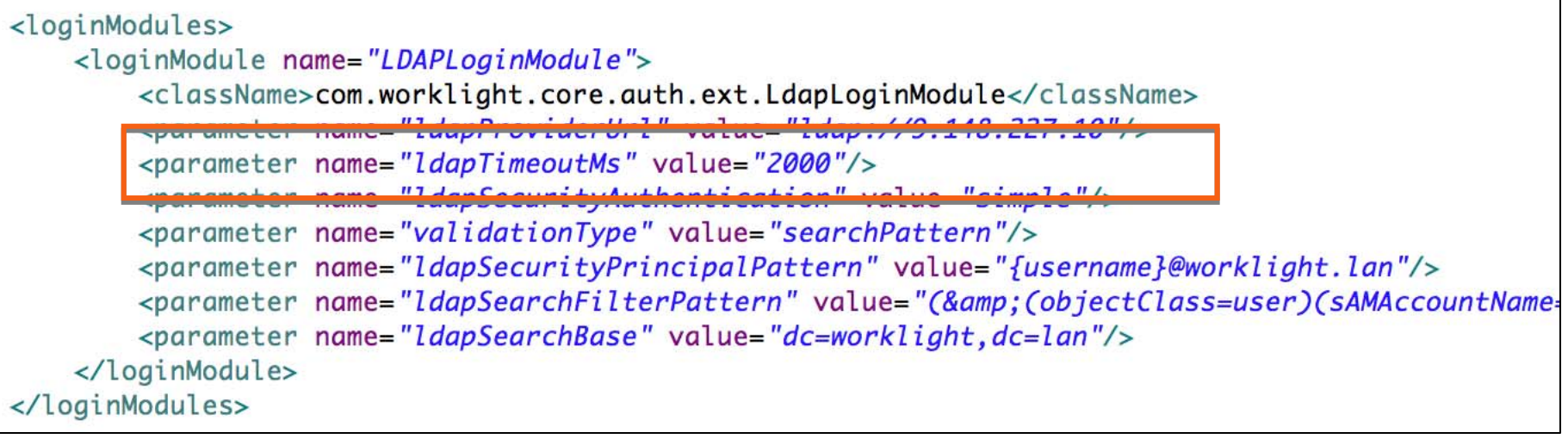

Ē, **ldapTimeoutMs** is a mandatory parameter. It defines the timeout for LDAP server requests

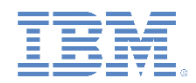

# *Configuring the authenticationConfig.xml (5 of 10)*

 $\mathcal{L}_{\mathcal{A}}$  Add a login module to the **<loginModules>** section and call it **LDAPLoginModule**.

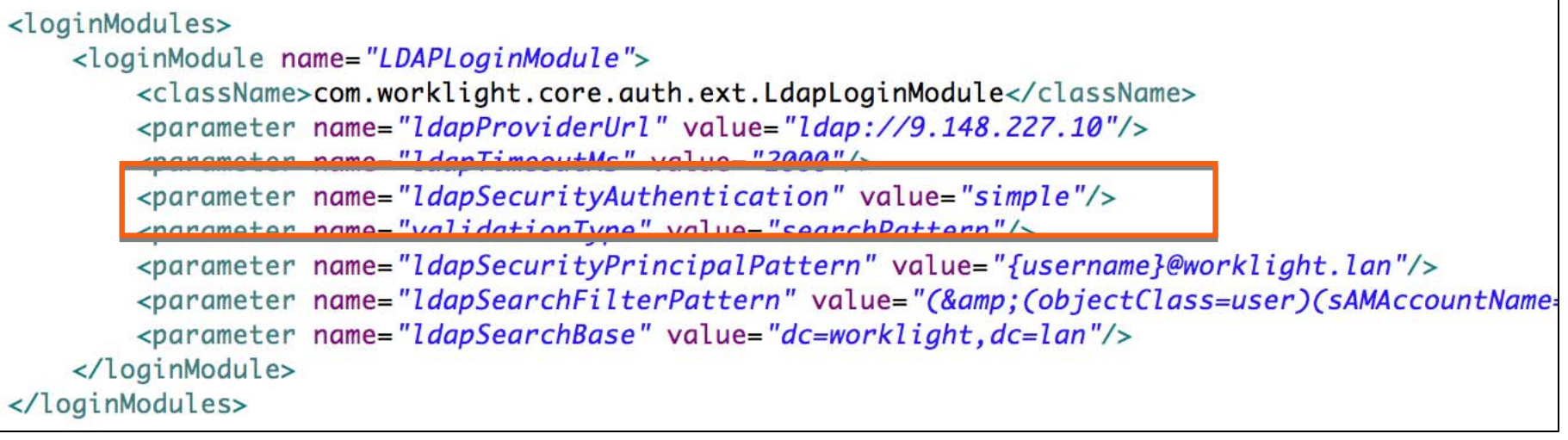

F. **ldapSecurityAuthentication** is a mandatory parameter. It defines the type of authentication required by LDAP server. Usually it is "simple", but you might need to contact LDAP administrator for a correct value.

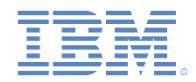

# *Configuring the authenticationConfig.xml (6 of 10)*

 Add a login module to the **<loginModules>** section and call it **LDAPLoginModule**.

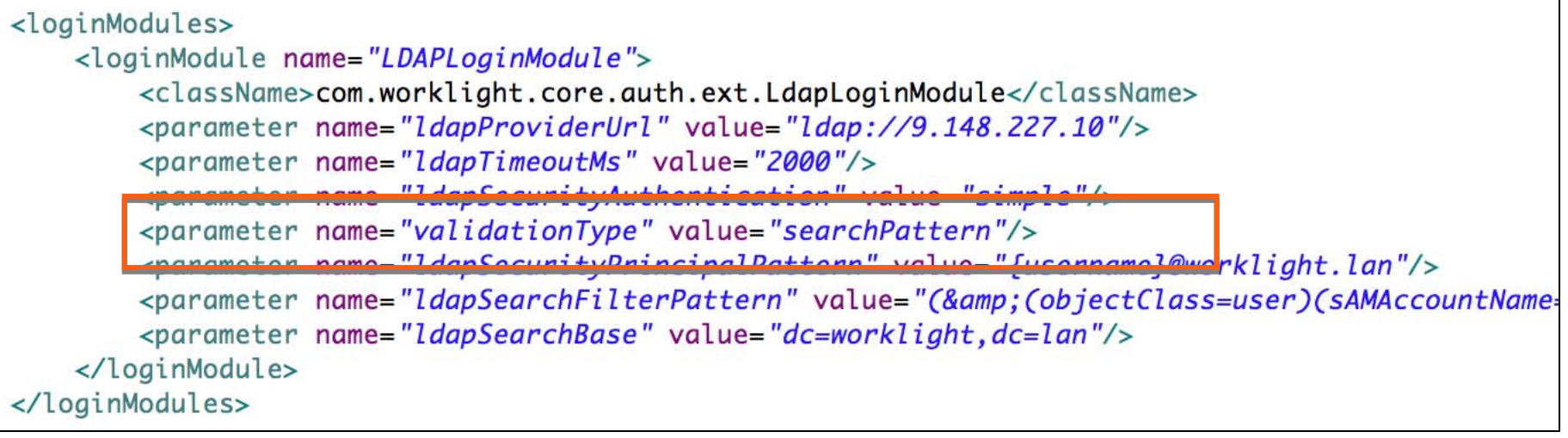

 $\overline{\phantom{a}}$  **validationType** is a mandatory parameter. It defines the type of validation that is performed. LdapLoginModule supports three types of validation – **exists**, **searchPattern** and **custom**.

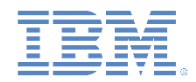

# *Configuring the authenticationConfig.xml (7 of 10)*

- **validationType** property can have three values:
	- **exists**  Login module tries to establish the LDAP binding using supplied credentials. Credential validation is considered successful when binding is successfully established.
	- **searchPattern**  Login module will try to run the **exists** validation, and after success issues a search query to the LDAP server context according to **ldapSearchFilterPattern** and **ldapSearchBase** parameters. Credential validation is considered successful if asearch query returns one or more entries.
	- **custom**  Allows implementing custom validation logic. Login module will try to do the **existing** validation and after success calls a **public boolean doCustomValidation(LdapContext ldapCtx, String username)** method, which can be overridden by creating a custom Java<sup>™</sup> class in your Worklight project and extending from **com.worklight.core.auth.ext.UserNamePasswordLoginModule. F**or more information about the custom LDAP validation type, see the IBM Worklight user documentation.

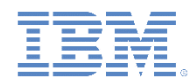

# *Configuring the authenticationConfig.xml (8 of 10)*

 Add a login module to the **<loginModules>** section and call it **LDAPLoginModule**.

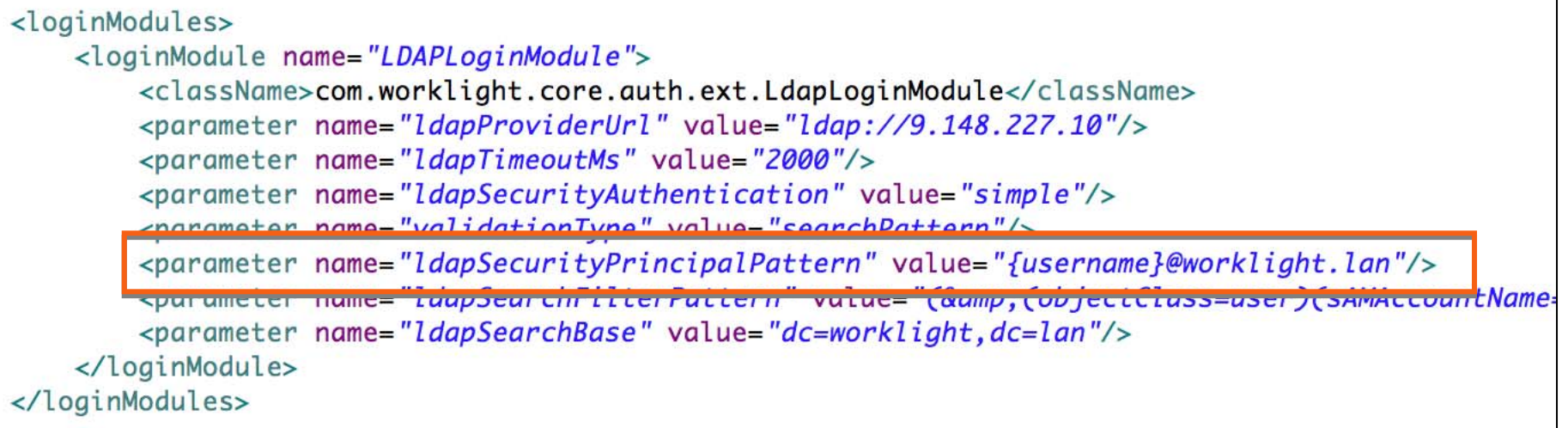

F. **ldapSecurityPrincipalPattern** is a mandatory parameter. It defines the pattern in which LDAP security principal is sent to the LDAP server. You can use a **{username}** placeholder to inject a username received from the Authenticator.

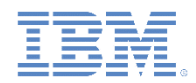

# *Configuring the authenticationConfig.xml (9 of 10)*

 Add a login module to the **<loginModules>** section and call it **LDAPLoginModule**.

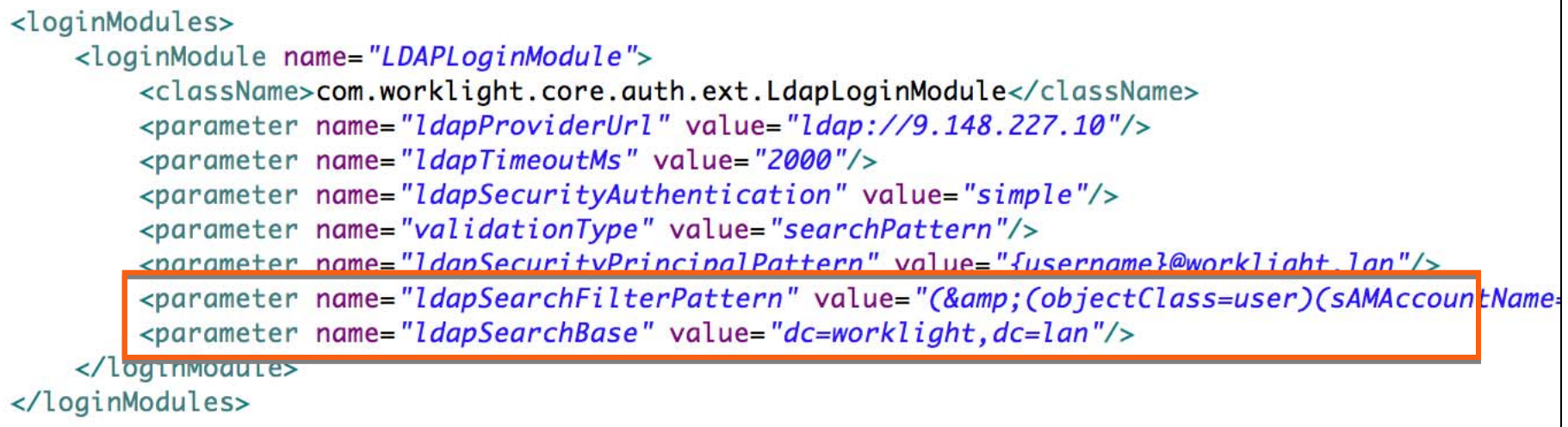

 $\overline{\phantom{a}}$  **ldapSearchFilterPattern** and **ldapSearchBase** are optional parameters. They are required only in case **searchPattern validationType** is used.

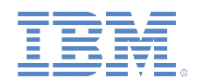

# *Configuring the authenticationConfig.xml (10 of 10)*

- Add a security test to the <securityTests> section of the **authenticationConfig.xml** file.
- $\overline{\mathcal{L}}$  You use this security test to protect the adapter procedure, so make it <sup>a</sup>**<customSecurityTest>.**

```
<customSecurityTest name="LDAPSecurityTest">
    <test isInternalUserID="true" realm="LDAPRealm"/>
</customSecurityTest>
```
F. Remember the security test name to use in the following slides.

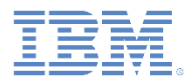

# **Agenda**

- $\overline{\phantom{a}}$ LdapLoginModule overview
- $\mathbb{R}^2$ Configuring authenticationConfig.xml
- Creating the client-side authentication components
- $\Box$ Examining the result

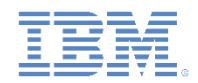

#### *Creating the client-side authentication components (1 of 14)*

- $\overline{\phantom{a}}$ Create a Worklight application.
- **The application consists of two main <div> elements:** 
	- The **<div id="AppBody">** element is used to display the application content.
	- The **<div id="AuthBody">** element is used for authentication form purposes.
- When the authentication is required, the application hides the AppBody and shows the AuthBody.
- $\mathcal{L}_{\mathcal{A}}$ When the authentication is complete, it does the opposite.

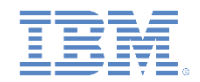

#### *Creating the client-side authentication components (2 of 14)*

- $\mathcal{C}^{\mathcal{A}}$ Start by creating an AppBody.
- F. It has a basic structure and functions.

```
<div id="AppDiv">
    <div class="header">
        <h1>LDAPApp</h1>
    \langle/div\rangle<div class="wrapper">
        <input type="button" value="Call protected adapter proc" onclick="getSecretData()" />
        <input type="button" value="Logout"
                 onclick="WL.Client.logout('LDAPRealm',{onSuccess: WL.Client.reloadApp})" />
    \langle/div>
    <div id="resultDiv"></div>
\langlediv\rangle
```
 $\overline{\phantom{a}}$  The buttons are used to invoke the **getSecretData** procedure and to log out.

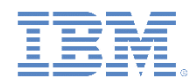

# *Creating the client-side authentication components (3 of 14)*

**The AuthBody contains the following elements:** 

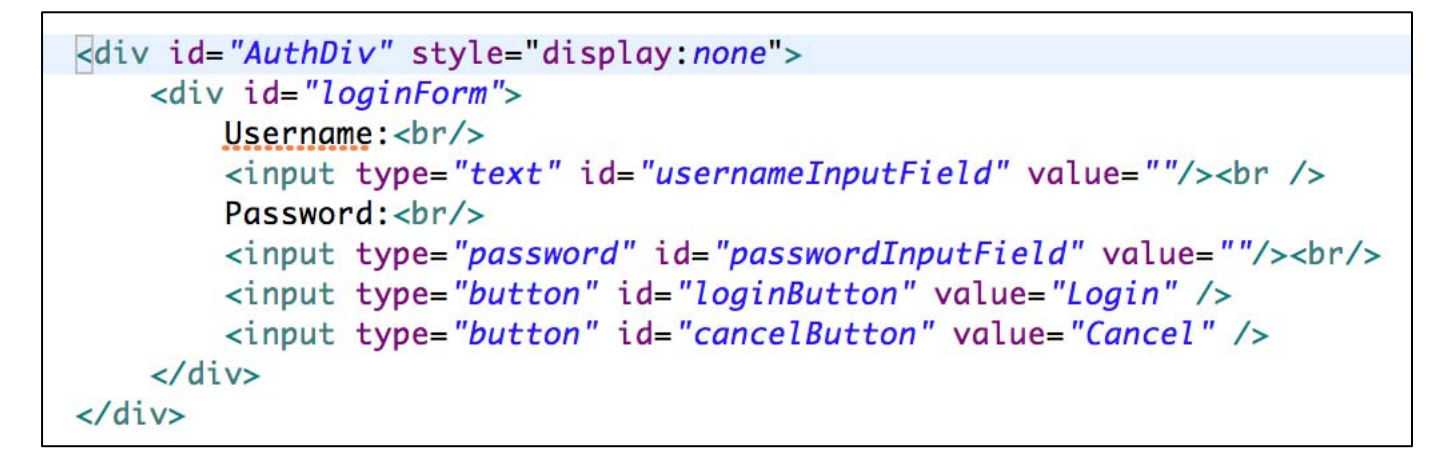

- A Username and a Password input fields.
- A Login and a Cancel buttons.
- The AuthBody is styled as **display:none**, because it must not be displayed before the authentication is requested by server.

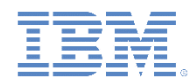

#### *Creating the client-side authentication components (4 of 14)*

- $\mathcal{L}_{\mathcal{A}}$ Finally, create a challenge handler.
- $\mathcal{C}$ Use the following API to create this handler and implement its functionality.

```
var myChallengeHandler = WL.Client.createChallengeHandler("realm-name"
myChallengeHandler.isCustomResponse = function (response){
    return false;
Ъ
myChallengeHandler.handleChallenge = function (response){
В
```
Use the **WL.Client.createChallengeHandler()** to create a challenge handler object. A realm name must be supplied as a parameter.

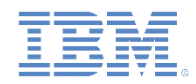

#### *Creating the client-side authentication components (5 of 14)*

- $\mathcal{L}_{\mathcal{A}}$ Finally, create a challenge handler.
- $\mathcal{C}$ Use the following API to create this handler and implement its functionality.

```
var myChallengeHandler = WL.Client.createChallengeHandler("realm-name");
myChallengeHandler.isCustomResponse = function (response){
    return false;
Б
myChallengeHandler.handleChallenge = function (response){
В
```
The **isCustomResponse** function of the challenge handler is invoked each time a response is received from the server. It is used to detect whether response contains data that are related to this challenge handler. It must return **true** or **false.**

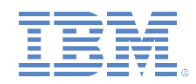

#### *Creating the client-side authentication components (6 of 14)*

- $\mathcal{L}_{\mathcal{A}}$ Finally, create a challenge handler.
- $\mathcal{L}_{\mathcal{A}}$ Use the following API to create this handler and implement its functionality.

```
var myChallengeHandler = WL.Client.createChallengeHandler("realm-name");
myChallengeHandler.isCustomResponse = function (response){
    return false;
Б
myChallengeHandler.handleChallenge = function (response){
11
```
If the isCustomResponse returns **true**, the framework invokes the handleChallenge() function. This function is used to perform required actions, such as hide application screen and show login screen.

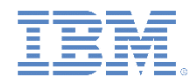

# *Creating the client-side authentication components (7 of 14)*

- $\mathcal{L}_{\mathcal{A}}$  In addition to the methods that the developer must implement, the challenge handler contains functionality that the developer might want to use:
	- The submitLoginForm() is used to send collected credentials to a specific URL. Developer can also specify request parameters, headers, and callback.
	- The submitSuccess() notifys the Worklight framework that the authentication successfully finished. The Worklight framework then automatically issues the original request that triggered the authentication.
	- The submitFailure() notifys the Worklight framework that the authentication process completed with failure. The Worklight framework then disposes of the original request that triggered the authentication.
	- *\* Note that each one of these functions should be attached to its object. For example: myChallengeHandler.submitSucces()*
- You will use these functions during the implementation of the challenge handler in the next slides.

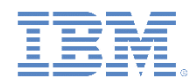

## *Creating the client-side authentication components (8 of 14)*

 $\mathcal{L}_{\mathcal{A}}$ Create a challenge handler.

```
var LDAPRealmChallengeHandler = WL.Client.createChallengeHandler("LDAPRealm");
LDAPRealmChallengeHandler.isCustomResponse = function(response) {
    if (!response || !response.responseText) {
        return false:
    ŀ
    var idx = response.responseText.indexOf("j_security_check");
    if (idx >= 0)return true:
    ŀ
    return false:
                                                  The default login form that is 
|};
                                                   returned from the Worklight 
LDAPRealmChallengeHandler.handleChallenge =
                                                        server contains the $('\#AppDiv'), hide();
        $('#Author') . show();
                                                 "i security check" string. If the
        $('#passwordInputField').val('');
                                               challenge handler detects it in the 
};
```
response, return **true**.

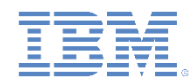

## *Creating the client-side authentication components (9 of 14)*

 $\mathcal{L}_{\mathcal{A}}$ Create a challenge handler.

```
var LDAPRealmChallengeHandler = WL.Client.cr
                                               After the client application detects 
LDAPRealmChallengeHandler.isCustomResponse =if (!response || !response.responseText)
        return false:
    ŀ
    var idx = response.responsetText.indexOf(if (idx >= 0)return true:
    Ŧ
    return false:
};
        $('\#AppDiv'), hide();
```
that the server sent a login form, which means that the server is requesting authentication, the application hides the AppBody, shows the AuthBody, and cleans up the **passwordInputField**.

```
LDAPRealmChallengellandler.handleChallenge = function(response)$('#Author') . show();
        $('#passwordInputField').val('');
```
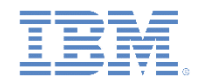

# *Creating the client-side authentication components (10 of 14)*

**Create a challenge handler.** 

```
$('#loginButton').bind('click', function () {
    var reqURL = '/j_security_check';
    var options = \{\};
    options.parameters = \{j_username: $('#usernameInputField').val(),
            j_password: $('#passwordInputField').val()
    };
    options.headers = \{\}:
    LDAPRealmChallengeHandler.submitLoginForm(reqURL, options
            LDAPRealmChallengeHandler.submitLoginFormCallback);
|3);
$('#cancelButton').bind('click', function (
    $('#AppDiv') . show();
    $('#Author'). hide();
    LDAPRealmChallengeHandler.submitFailure
\mathcal{E}
```
Clicking a **login** button triggers a function that collects the user name and password from the HTML input fields, and submits them to the server.It is possible to set request headers here, and specify callback.

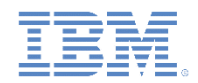

# *Creating the client-side authentication components (11 of 14)*

**Create a challenge handler.** 

```
$('#loginButton').bind('click', function () {
    var reqURL = '/j_security_check';
    var options = \{ \}:
    options.parameters = \{j_username: $('#usernameInputrield').val(),
            j_password: $('#passwordInputField').val()
    };
    options.headers = \{\};
    LDAPRealmChallengeHandler.submitLoginForm(reqURL, options
            LDAPRealmChallengeHandler.submitLoginFormCallback);
|3);
$('#cancelButton').bind('click', function (
                                               The form-based Authenticator $('#AppDiv'), show();
    $('#Author'). hide();
                                             uses hardcoded j_security_check 
    LDAPRealmChallengeHandler.submitFailure
                                                URL component. You cannot 
\mathcal{E}have more than one instance of
```
it.

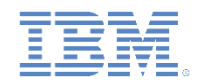

# *Creating the client-side authentication components (12 of 14)*

**Create a challenge handler.** 

```
$('#loginButton').bind('click', function (
                                           Clicking a cancel button hides 
   var reqURL = '/j_security_check';
                                              the authBody, shows the 
   var options = \{ \}:
                                             appBody, and notifies the 
   options.parameters = \{j_username: $('#usernameInput
                                             Worklight framework that 
           j_password: $('#passwordInput
                                                authentication failed.};
   options.headers = \{\};
   LDAPRealmChallengeHandler.submitLoginF
           \mathcal{D}$('#cancelButton').bind('click', function () {
   $('#AppDiv'), show();
   $('#Author\\'). hide();
   LDAPRealmChallengeHandler.submitFailure();
|});
```
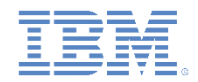

#### *Creating the client-side authentication components (13 of 14)*

 $\mathbb{R}^3$ Create a challenge handler.

```
LDAPRealmChallengeHandler.submitLoginFormCallback = function(response)var isLoginFormResponse = LDAPRealmChallengeHandler.isCustomResponse(response);
    if (isLoginFormResponse){
        LDAPRealmChallengeHandler.handleChallenge(response);
    F else F$('#AppDiv'), show():$('#Author\\'). hide();
        LDAPRealmChallengeHandler.submitSuccess()
    ł
};
                                                 The callback function checks the
```
response for the containing server challenge again. If a challenge is found, the handleChallenge() function is invoked again.

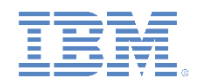

#### *Creating the client-side authentication components (14 of 14)*

 $\mathcal{L}_{\mathcal{A}}$ Create a challenge handler.

```
\exists LDAPRealmChallengeHandler.submitLoginFormCallback = function(response) {
     var isLoginFormResponse = LDAPRealmChallengeHandler.isCustomResponse(response);
     if (isLoginFormResponse){
         LDAPRealmChallengeHandler.handleChallenge(response);
     \} else \{$('#AppDiv'), show():$('#Author'). hide();
         LDAPRealmChallengeHandler.submitSuccess():
 };
```
No challenge present in the server response means that the authentication successfully completed. In this case, AppBody is shown, AuthBody is hidden, and the IBM Worklight framework is notified about the authentication success.

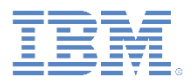

## **Agenda**

- $\overline{\phantom{a}}$ LdapLoginModule overview
- $\mathbb{R}^2$ Configuring authenticationConfig.xml
- $\overline{\phantom{a}}$ Creating the client-side authentication components
- **Examining the result**

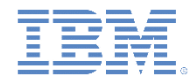

#### *Examining the result*

**The sample for this training module can be found in the Getting** Started page of the IBM® Worklight documentation website at <http://www.ibm.com/mobile-docs>

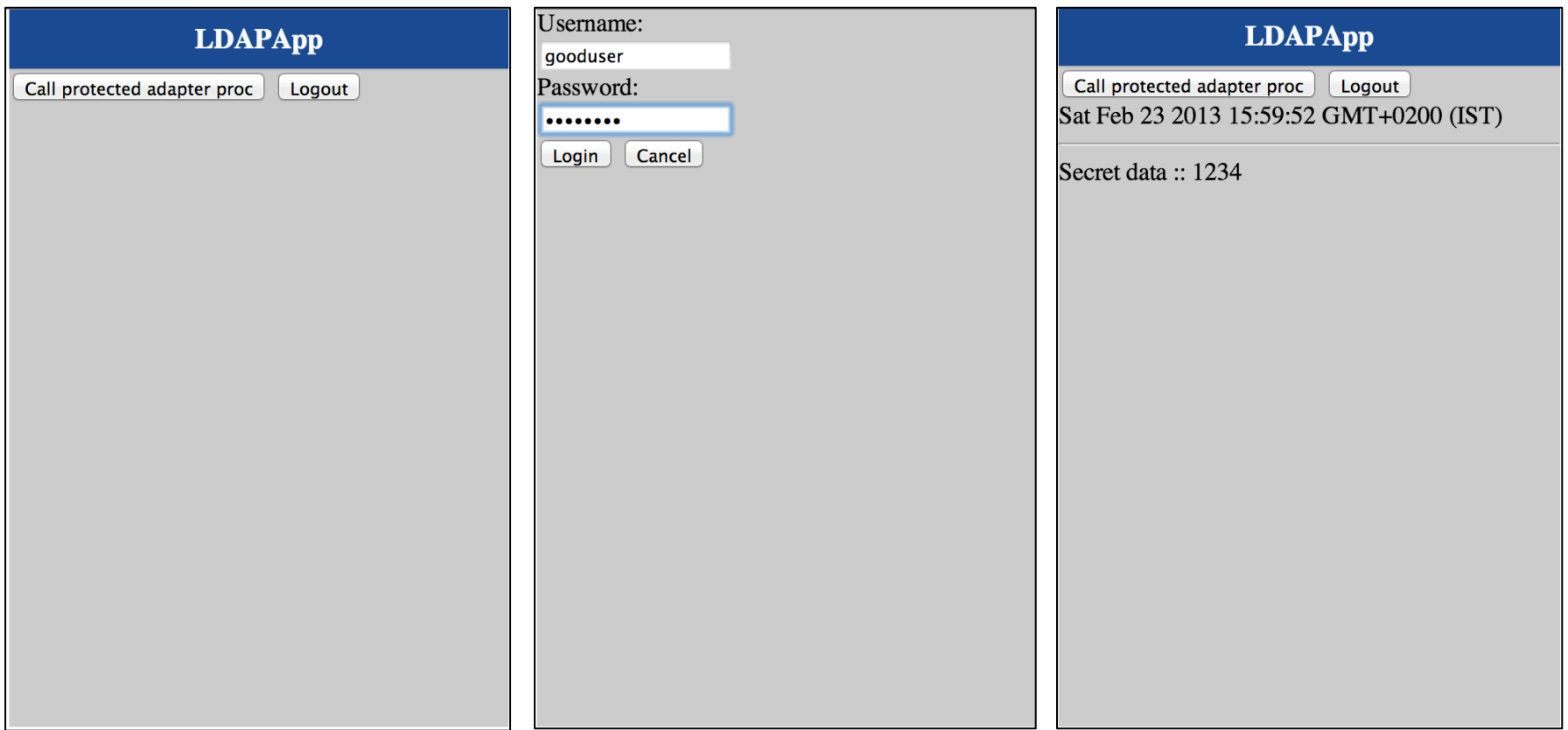

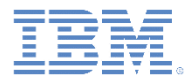

#### *Notices*

- ٠ Permission for the use of these publications is granted subject to these terms and conditions.
- This information was developed for products and services offered in the U.S.A.
- ٠ IBM may not offer the products, services, or features discussed in this document in other countries. Consult your local IBM representative for information on the products and services currently available in your area. Any reference to an IBM product, program, or service is not intended to state or imply that only that IBM product, program, or service may be used. Any functionally equivalent product, program, or service that does not infringe any IBM intellectual property right may be used instead. However, it is the user's responsibility to evaluate and verify the operation of any non-IBM product, program, or service.
- IBM may have patents or pending patent applications covering subject matter described in this document. The furnishing of this document does not grant you any license to these patents. You can send license inquiries, in writing, to:
	- IBM Director of Licensing IBM Corporation North Castle Drive Armonk, NY 10504-1785 U.S.A.
- ٠ For license inquiries regarding double-byte character set (DBCS) information, contact the IBM Intellectual Property Department in your country or send inquiries, in writing, to:
	- Intellectual Property Licensing Legal and Intellectual Property Law IBM Japan Ltd. 1623-14, Shimotsuruma, Yamato-shi Kanagawa 242-8502 Japan
- **The following paragraph does not apply to the United Kingdom or any other country where such provisions are inconsistent with local law:** INTERNATIONAL BUSINESS MACHINES CORPORATION PROVIDES THIS PUBLICATION "AS IS" WITHOUT WARRANTY OF ANY KIND, EITHER EXPRESS OR IMPLIED, INCLUDING, BUT NOT LIMITED TO, THE IMPLIED WARRANTIES OF NON-INFRINGEMENT, MERCHANTABILITY OR FITNESS FOR A PARTICULAR PURPOSE. Some states do not allow disclaimer of express or implied warranties in certain transactions, therefore, this statement may not apply to you.
- This information could include technical inaccuracies or typographical errors. Changes are periodically made to the information herein; these changes will be incorporated in new editions of the publication. IBM may make improvements and/or changes in the product(s) and/or the program(s) described in this publication at any time without notice.
- Any references in this information to non-IBM Web sites are provided for convenience only and do not in any manner serve as an endorsement of those Web sites. The materials at those Web sites are not part of the materials for this IBM product and use of those Web sites is at your own risk.
- IBM may use or distribute any of the information you supply in any way it believes appropriate without incurring any obligation to you.
- Licensees of this program who wish to have information about it for the purpose of enabling: (i) the exchange of information between independently created programs and other programs (including this one) and (ii) the mutual use of the information which has been exchanged, should contact:
	- IBM Corporation Dept F6, Bldg 1 294 Route 100 Somers NY 10589-3216 USA
- ٠ Such information may be available, subject to appropriate terms and conditions, including in some cases, payment of a fee.
- ٠ The licensed program described in this document and all licensed material available for it are provided by IBM under terms of the IBM Customer Agreement, IBM International Program License Agreement or any equivalent agreement between us.
- ٠ Information concerning non-IBM products was obtained from the suppliers of those products, their published announcements or other publicly available sources. IBM has not tested those products and cannot confirm the accuracy of performance, compatibility or any other claims related to non-IBM products. Questions on the capabilities of non-IBM products should be addressed to the suppliers of those products.

#### **COPYRIGHT LICENSE:**

- ٠ This information contains sample application programs in source language, which illustrate programming techniques on various operating platforms. You may copy, modify, and distribute these sample programs in any form without payment to IBM, for the purposes of developing, using, marketing or distributing application programs conforming to the application programming interface for the operating platform for which the sample programs are written. These examples have not been thoroughly tested under all conditions. IBM, therefore, cannot guarantee or imply reliability, serviceability, or function of these programs.
- Each copy or any portion of these sample programs or any derivative work, must include a copyright notice as follows:
	- © (your company name) (year). Portions of this code are derived from IBM Corp. Sample Programs. © Copyright IBM Corp. \_enter the year or years\_. All rights reserved.

#### **Privacy Policy Considerations**

- IBM Software products, including software as a service solutions, ("Software Offerings") may use cookies or other technologies to collect product usage information, to help improve the end user experience, to tailor interactions with the end user or for other purposes. In many cases no personally identifiable information is collected by the Software Offerings. Some of our Software Offerings can help enable you to collect personally identifiable information. If this Software Offering uses cookies to collect personally identifiable information, specific information about this offering's use of cookies is set forth below.
- Depending upon the configurations deployed, this Software Offering may use session cookies that collect session information (generated by the application server). These cookies contain no personally identifiable information and are required for session management. Additionally, persistent cookies may be randomly generated to recognize and manage anonymous users. These cookies also contain no personally identifiable information and are required.
- If the configurations deployed for this Software Offering provide you as customer the ability to collect personally identifiable information from end users via cookies and other technologies, you should seek your own legal advice about any laws applicable to such data collection, including any requirements for notice and consent. For more information about the use of various technologies, including cookies, for these purposes, see IBM's Privacy Policy at<http://www.ibm.com/privacy> and IBM's Online Privacy Statement at <http://www.ibm.com/privacy/details> the sections entitled "Cookies, Web Beacons and Other Technologies" and the "IBM Software Products and Software-as-a-Service Privacy Statement" at <http://www.ibm.com/software/info/product-privacy>.

#### *Support and comments*

- × For the entire IBM Worklight documentation set, training material and online forums where you can post questions, see the IBM website at:
	- <http://www.ibm.com/mobile-docs>
- × **Support**
	- Software Subscription and Support (also referred to as Software Maintenance) is included with licenses purchased through Passport Advantage and Passport Advantage Express. For additional information about the International Passport Advantage Agreement and the IBM International Passport Advantage Express Agreement, visit the Passport Advantage website at:
		- <http://www.ibm.com/software/passportadvantage>
	- If you have a Software Subscription and Support in effect, IBM provides you assistance for your routine, short duration installation and usage (how-to) questions, and code-related questions. For additional details, consult your IBM Software Support Handbook at:
		- <http://www.ibm.com/support/handbook>
- ▦ **Comments**
	- We appreciate your comments about this publication. Please comment on specific errors or omissions, accuracy, organization, subject matter, or completeness of this document. The comments you send should pertain to only the information in this manual or product and the way in which the information is presented.
	- For technical questions and information about products and prices, please contact your IBM branch office, your IBM business partner, or your authorized remarketer.
	- When you send comments to IBM, you grant IBM a nonexclusive right to use or distribute your comments in any way it believes appropriate without incurring any obligation to you. IBM or any other organizations will only use the personal information that you supply to contact you about the issues that you state.
	- Thank you for your support.
	- Submit your comments in the IBM Worklight Developer Edition support community at:
		- [https://www.ibm.com/developerworks/mobile/worklight/connect.html](https://www.ibm.com/developerworks/mobile/mobileforum.html)
	- If you would like a response from IBM, please provide the following information:
		- Name
		- Address
		- Company or Organization
		- Phone No.
		- Email address

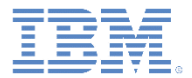

#### *Thank You*

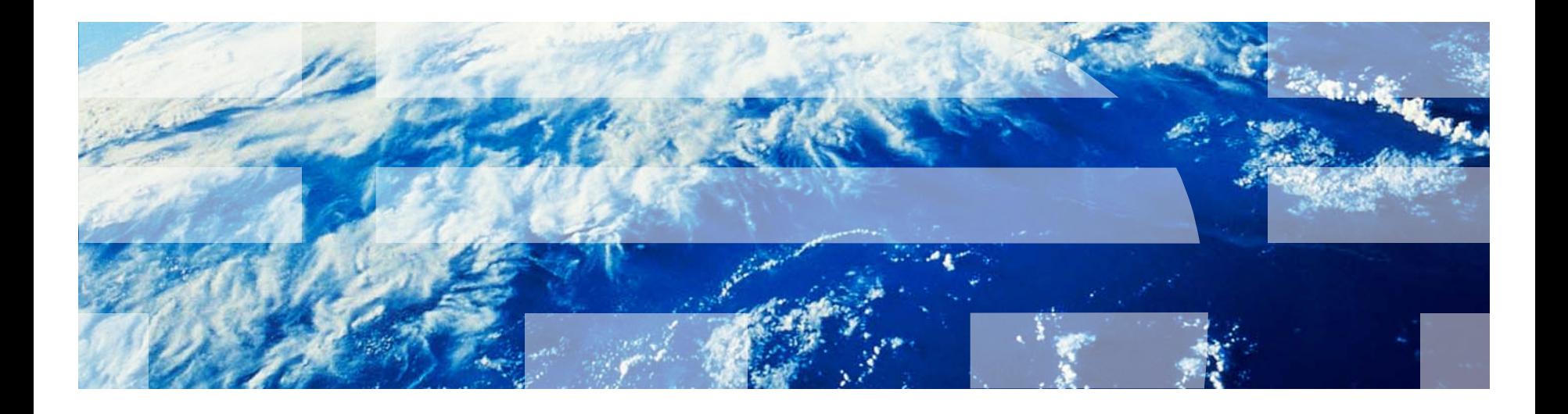